## **Boletim Técnico**

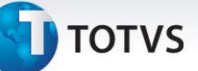

## **Melhoria no Programa Para Validação do Número Conforme a Espécie**

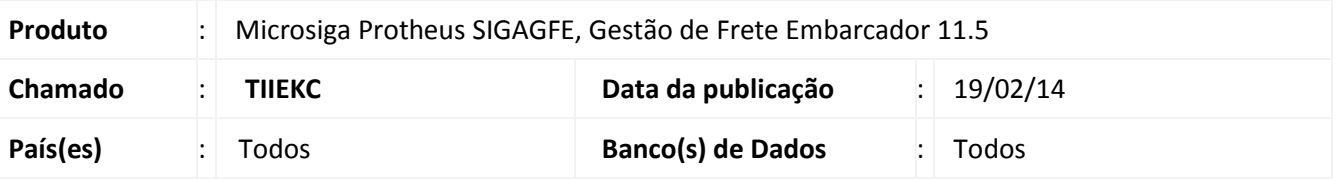

Melhoria no programa Documento de Frete **(GFEA065)** para que este realize a validação do número de acordo com a espécie, para primeiro retirar os zeros a esquerda, conforme configurado, e depois validar se a quantidade de caracteres está compatível com o configurado na espécie.

Para viabilizar essa melhoria é necessário aplicar o pacote de atualizações (*Patch*) deste chamado.

## **Procedimento para Utilização**

- 1. No **Gestão de Frete Embarcador (SIGAGFE)** acesse **Atualizações > Cadastros > Doc Frete/Faturas > Espécie doc frete.**
- 2. Registre uma espécie, onde: Tamanho = 7. Zeros à esquerda = Retirar.
- 3. Acesse **Atualizações > Movimentações > Doc Frete/Faturas > Documento Frete.**
- 4. Registre um Documento de Frete com um número da seguinte forma: 000000010. Esta numeração deve ser aceita e os zeros da esquerda devem ser retirados do número.

## **Informações Técnicas**

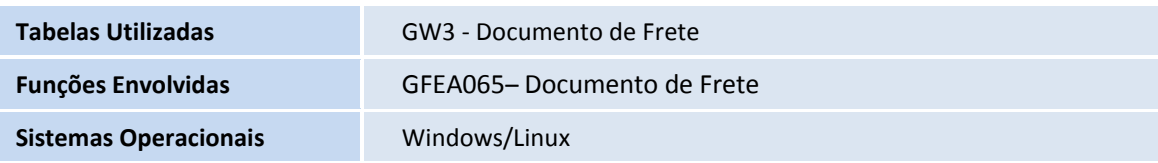

 $\odot$